# **1 Hinweise für das Umsteigen auf RheumaDok V6.2**

Für den Versionsübergang von einer Vorgängerversion brauchen Sie Ihre EDV-Konfiguration nicht zu verändern. Es reicht aus,

- die neue Version der Datenbankdatei , RheumaDok.mdb' bereitzustellen
- die von Ihnen in der alten Version erfassten Daten zu übernehmen.

Die Installation einer neuen Access -Laufzeitumgebung ist für den Übergang auf RheumaDok V6.2 **nicht** erforderlich.

Eine Liste der neuen und geänderten Funktionen finden Sie weiter unten.

Bitte beachten: Die Ablauffähigkeit unter Access 2000 ist nach RheumaDok V3.0 nicht mehr gegeben.

# 1.1 Bereitstellen der neuen Datenbankdatei

Für das Bereitstellen schlagen wir folgendes Vorgehen vor:

- Sorgen Sie dafür, dass kein Anwender die RheumaDok-Datenbankdatei gerade geöffnet hat
- Benennen Sie (z.B. mit dem Windows Explorer) die "alte" Datenbankdatei ,Rheumadok.mdb' um in z.B., RheumaDok\_alt.mdb'.

Das Umbenennen ist wichtig, damit beim Bereitstellen der neuen Datenbankdatei die alte Datenbankdatei (mit Ihren Patientendaten) nicht überschrieben wird! **!**

- Holen Sie sich die neue Datenbankdatei , Rheumadok.mdb' aus dem Mitgliederbereich der BDRh-Homepage im Internet. Die Datei liegt dort in einem ZIP-Archiv vor.
- Stellen Sie die neue Datenbankdatei (mit dem Windows Explorer) an der Stelle bereit, wo sich bisher die alte Datenbankdatei befand.
- Sie haben jetzt im gleichen Ordner eine neue Datenbankdatei ,Rheumadok.mdb' und eine alte Datenbankdatei, Rheumadok\_alt.mdb'.
- Stellen Sie sicher, dass beide Datenbankdateien nicht schreibgeschützt sind.

Damit ist die neue Datenbankdatei bereit gestellt. Sie können nun die neue Version von RheumaDok über die bisherige Verknüpfung im Startmenü öffnen.

#### Nächster Schritt:

Öffnen Sie nun die neue Datenbankdatei ,Rheumadok.mdb' und führen Sie die "Datenübernahme für Versionsübergang" durch.

#### 1.2 Datenübernahme für Versionsübergang

Diese Funktion übernimmt RheumaDok-Daten aus einer anderen RheumaDok-Datenbankdatei. Es darf sich bei der Quelle sowohl eine ältere als auch eine aktuelle RheumaDok-Version handeln. Eventuelle Daten in der Ziel-Datenbank werden vor der Übernahme komplett gelöscht.

Sie finden diese Funktion bei den Administratorfunktionen im Hauptformular.

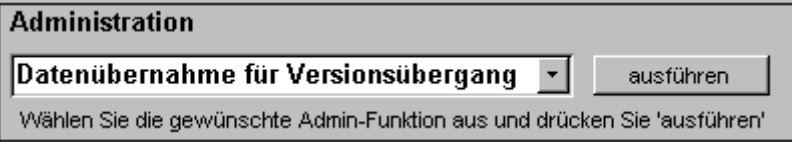

Es werden alle Patientendaten, Untersuchungsdaten und Konfigurationsdaten übernommen. Sie können nach erfolgter Übernahme direkt weiter arbeiten.

Wichtig zu wissen:

- Die Quell-Datenbank darf nicht geöffnet und nicht schreibgeschützt sein.
- Die Inhalte der Quell-Datenbank werden nicht verändert.

Als Vorbereitung der Übernahme

- Wählen Sie die Administratorfunktion "Datenübernahme für Versionsübergang" aus und drücken Sie den Knopf "ausführen".
- Wählen Sie die alte Datenbankdatei mit Ihren Patientendaten (im Beispiel ist das 'RheumaDok\_alt.mdb') als Quell-Datenbank aus

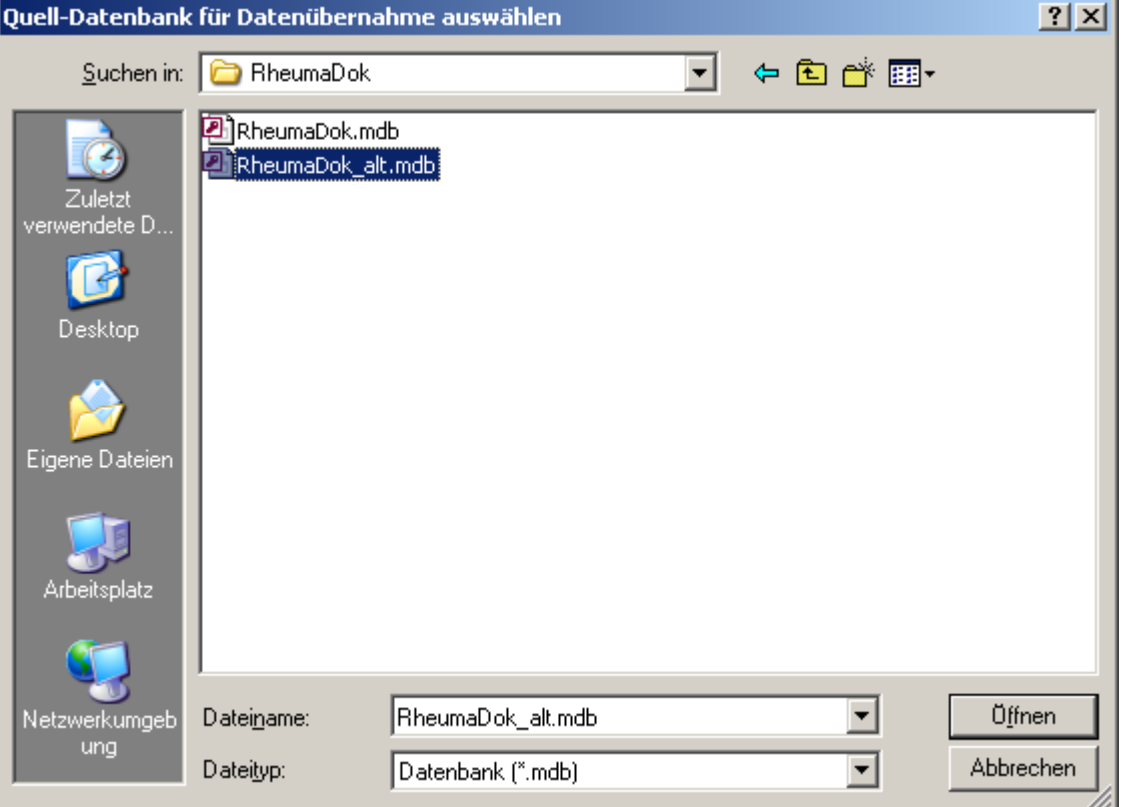

Beantworten Sie eine Sicherheitsabfrage mit "Ja" bzw. mit "Yes"

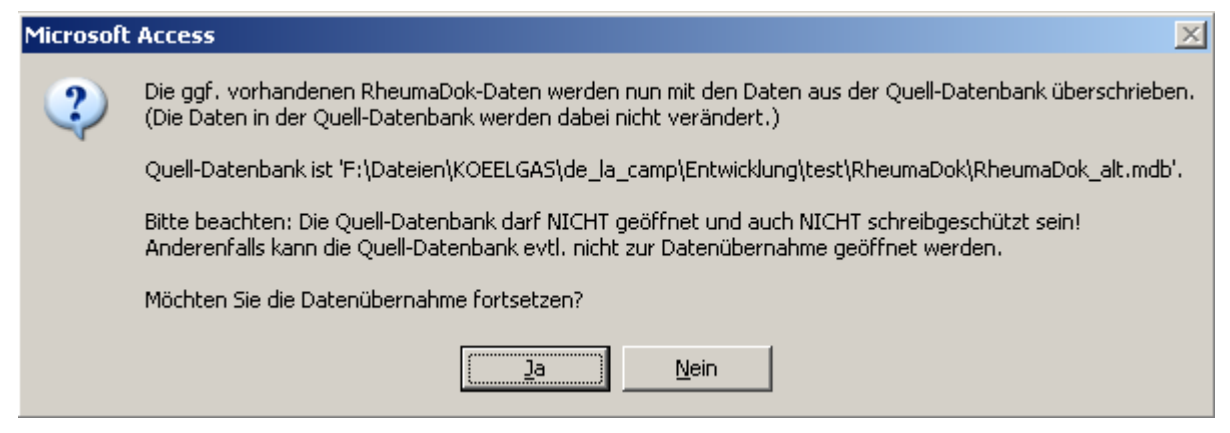

• Nach Abschluss der Datenübernahme oder nach Abbruch wird ein Ergebnisprotokoll angezeigt.

Zum Abschluss prüfen Sie nun das Ergebnisprotokoll. War alles in Ordnung, beenden Sie bitte RheumaDok.

# 1.3 Bereitstellen der aktualisierten Bedienungsanleitung (bei Bedarf)

Hierfür besorgen Sie sich bitte noch die aktuellen Stände der Dateien "Bedienungsanleitung.doc" bzw.

"Bedienungsanleitung\_Anhang.doc" und/oder "Bedienungsanleitung.pdf" bzw.

"Bedienungsanleitung\_Anhang.pdf".

Überschreiben Sie nun (z.B. mit dem Windows Explorer) die vorhandenen Dateien gleichen Namens durch die neuen Stände.

### 1.4 Anpassung an Ihr Praxisumfeld

Zusätzliche Einstellungen sind nur erforderlich, wenn Sie nach dem Versionswechsel zusätzlich bestimmte Funktionen benutzen wollen, z.B.

- GDT-Schnittstelle
- LDT-Schnittstelle
- Kerndokumentation
- Schnittstelle für mobile Erfassungssysteme
- Einstellungen für anwenderspezifische Erweiterungen.

Mehr Informationen dazu finden Sie in den entsprechenden Kapiteln dieser Bedienungsanleitung. Hinweis: Diese Einstellungen bleiben in der Regel bei weiteren Versionsübergängen erhalten.

### 1.5 Unterschiede zwischen Version 6.1 und Version 6.2

Die Version 6.2 enthält neue Arztmodule und neue Patientenmodule, sowie wichtige Änderungen für das Innovationsprojekt VERhO und weitere Verbesserungen. Darüber hinaus wurden einzelne Korrekturen und Ergänzungen vorgenommen.

Wichtiger Hinweis: Für die Teilnahme am Innovationsprojekt VERhO ist es zwingend notwendig, die Version 6.2 zu benutzen. Eine Einschreibung von Patienten mit einer früheren Version ist nicht möglich.

• Änderungen im Hauptformular:

Es wurden Knöpfe für die neuen Module für integriert. Dafür wurde die Höhe des Hauptformulars vergrößert. Auf Bildschirmen mit kleiner Auflösung muss jetzt ggf. gerollt werden.

• Änderungen im Hauptformular:

Der Farbumschlag für das Innovationsprojekt VERhO wurde geändert. Der quartalsweise Farbumschlag bezieht sich jetzt immer auf den jüngsten Besuch im laufenden Quartal. Auf diese Weise wird der mögliche Fall abgedeckt, dass sich Vorbereitungstermin und Betreuungstermin 1 bzw. Betreuungstermin 1 und Betreuungstermin 2 bzw. ein Betreuungstermin und ein Notfalltermin im selben Quartal stattfinden.

- Änderungen im Hauptformular, Folgeformular "Vertrags-Stammdaten": Es wurden neue Felder für Einschlusskriterien und "Krankenversichertennummer" für das Projekt VERhO ergänzt.
- Neues Modul "MAT4" (noch nicht freigegeben, die Tests laufen noch):

Das neue Arztmodul "MAT4" umfasst einen Ausschnitt aus dem bekannten Merkfähigkeitsund Aufmerksamkeitstest (MAT). Dabei wird für 4 Leistungsbereiche je ein Punktwert und eine Prozentzahl dokumentiert, ohne weitere Scoreberechnung.

• Neues Modul ..LEI":

Das neue Arztmodul "LEI" (Leeds Enthesitis Indiex) ist für Dokumentation der Psoriasisarthritis gedacht. Es ermöglicht eine validierte Messung der Enthesitis. Dabei wird für 6 Enthesen dokumentiert, ob sie von Druckschmerzhaftigkeit und/oder Weichteilschwellung betroffen sind.

- Neues Modul "DAPSA" (noch nicht freigegeben, die Tests laufen noch): Das neue Arztmodul "DAPSA" (Disease Activity in PSoriatic Arthritis) ist für Dokumentation der Psoriasisarthritis gedacht. Aus Gelenkstati, CRP und Patientenurteil zu Krankheitsaktivität und Schmerzen kann ein Aktivitätsscore berechnet werden.
- Änderungen im Arztmodul "Komorbidität": Im Arztmodul "Komorbidität" wurde die Arthritis urica ergänzt.
- Ergänzung im Modul "kardiovaskuläres Risiko": Im Arztmodul "kardiovaskuläres Risiko" wurde für das Innovationsprojekt RheumaVOR eine Frage nach der rheumatischen Erkrankung erstgradiger Verwandter ergänzt.
- Neues Modul "PSQI" (noch nicht freigegeben, die Tests laufen noch): Das neue Patientenmodul "PSQI" (Pittsburgh Sleep Quality Index) ist ein allgemeiner Fragebogen zur Schlafqualität des Patienten. Aus 18 der gestellten Fragen kann ein Scorewert berechnet werden.
- Neues Modul "EARP":

Das neue Patientenmodul "EARP" (Early Arthritis for Psoriatic Patients) ist ein Screening-Fragebogen zur Arthritis für Psoriasis-Patienten. Er besteht aus 10 Fragen, aus denen ein Score berechnet wird.

• Neues Modul "PEST":

Das neue Patientenmodul "PEST" (Psoriasis Epidemiology Screening Tool) ist ein Screening-Fragebogen zur Psoriasisarthritis für Psoriasis-Patienten. Er besteht aus 5 Fragen, aus denen ein Score berechnet wird, sowie einer Möglichkeit zur Dokumentation von Gelenkproblemen.

- Änderungen im Patientenmodul "Impfungen": Im Patientenmodul "Impfungen" wurde die FSME-Impfung ergänzt. Außerdem wurde die Reihenfolge der Impfungen im Formular und in der Druckansicht geändert.
- Ergänzung im Modul "Eigenbeurteilung": Im Patientenmodul "Eigenbeurteilung" wurde für das Innovationsprojekt RheumaVOR eine Frage nach der Behandlungsqualität ergänzt.
- Ergänzung im Auswertemodul "Befundtexte": Die Auswertung "Befundtexte" wurde an die neuen Module und an die Ergänzungen der bestehenden Module angepasst.

Außerdem werden jetzt immer alle Impfungen gelistet, ggf. mit dem Hinweis "<keine Angabe>.

- Ergänzung im Auswertemodul "Studien": Mit dieser Erweiterung können in der Auswertung "Studien" Statistiken zu ausgesuchten Scorewerten berechnet und angezeigt werden. Bitte beachten: Für die Nutzung dieser Erweiterung ist eine Lizenz notwendig.
- Neue Administratorfunktion "Datenübergabe für VERhO": Mit dieser Funktion ist es möglich, die für VERhO dokumentierten auf einfache Weise an die Datensammelstelle des BDRh zu übermitteln. Achtung: Der Schritt 5 konnte noch nicht implementiert werden. Sie müssen deshalb vor der ersten Übergabe auf eine neue RheumaDok-Software hochrüsten.
- Ergänzung der Administratorfunktion "Leerformulare ausdrucken": Diese Funktion wurde um die Leerformulare für die neuen Patientenmodule "PSQI", "EARP" und "PEST" ergänzt.
- Ergänzung bei der GDT-Schnittstelle: Das neue Feld "Krankenversichertennummer" in den Patientenstammdaten wurde bei den von der Praxis-EDV übernehmbaren Feldern ergänzt.
- Neue anwenderspezifischen Erweiterung für das Drucken von personalisierten Leerformularen im Hauptformular: Mit dieser anwenderspezifischen Erweiterung können Sie direkt im Hauptformular bestimmte Leerformulare, gefüllt mit Nr, Name, Vorname und Geburtsdatum, drucken.
- Neue anwenderspezifischen Erweiterung Patientenmodul "PHQ-2" (noch nicht freigegeben, die Tests laufen noch):

Mit dieser anwenderspezifischen Erweiterung können Sie, nach Freischaltung des Knopfes im Hauptformular, das Patientenmodul "PHQ-2" benutzen. Dieses Modul ist inhaltlich eine gekürzte Version des Depressions-Fragebogens PHQ-9 und kann z.B. zum schnellen Screening benutzt werden.

• Umbenennung "VERO" auf "VERhO": Die Namenänderung dieses Innovationsprojekts wurde in diversen Teilen der gesamten Software eingearbeitet.

#### 1.6 Weitere Hinweise

Bitte beachten: Im Zusammenhang mit dem Starten von RheumaDok aus der Karteikarte der Praxis-EDV heraus kommt es manchmal zu Fehlermeldungen wie dieser:

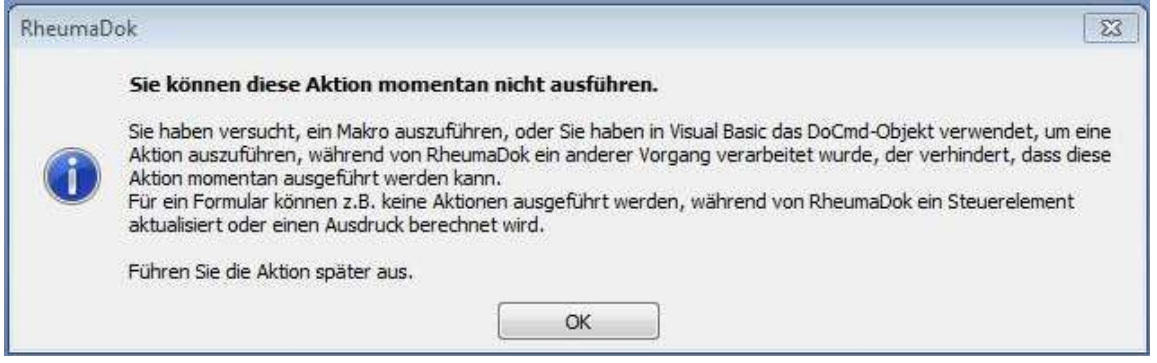

In diesem Fall ist wahrscheinlich Ihre Konfiguration veraltet:

• Bis RheumaDok V5.8 war der Aufruf festgelegt als z. B.

```
"C:\Programme\Microsoft Office\Office12\MSACCESS.EXE" /Runtime
```
"S:\RheumaDok\RheumaDok.mdb" /x GDT

• Ab RheumaDok V5.8 ist der Aufruf festgelegt als z. B.

"C:\Programme\Microsoft Office\Office12\MSACCESS.EXE" /Runtime

"S:\RheumaDok\RheumaDok.mdb" /cmd GDT

Weitere Details finden Sie im Kapitel "GDT-Schnittstelle".